# ิสรุปข้อมูล แบบรวดเร็วด้วย Excel: Pivot Table

 $\bigcirc$ 

ธันวา ทับทิม ้งานคอมพิวเตอร์

5 สิงหาคม 2564 เวลา 13.30 น.

### PivotTable

(พิ-วอท-เท-เบิ้ล) เครื่องมือบน ่ Excel ท ี ส ามารถสร ปผลข ้ อม ู ลตาม ่  $\overline{\phantom{a}}$ เงื่อนไขที่ทำหนดได้อย่างง่ายดาย ่ ่ **่ ่** และรวดเร็ว

เช่น สามารถสรุปได้ว่าข้อมูลแต่ละ ประเภท มีผลสรุปที่เราสนใจเป็น  $\overline{\phantom{a}}$ ่ ี่ เท่าไหร่ เช่น ผลรวม/จำนวนนับ/ ค าเฉล ี ย /ค่ามาก/น้อยสุด เป็นต้น **่** ่

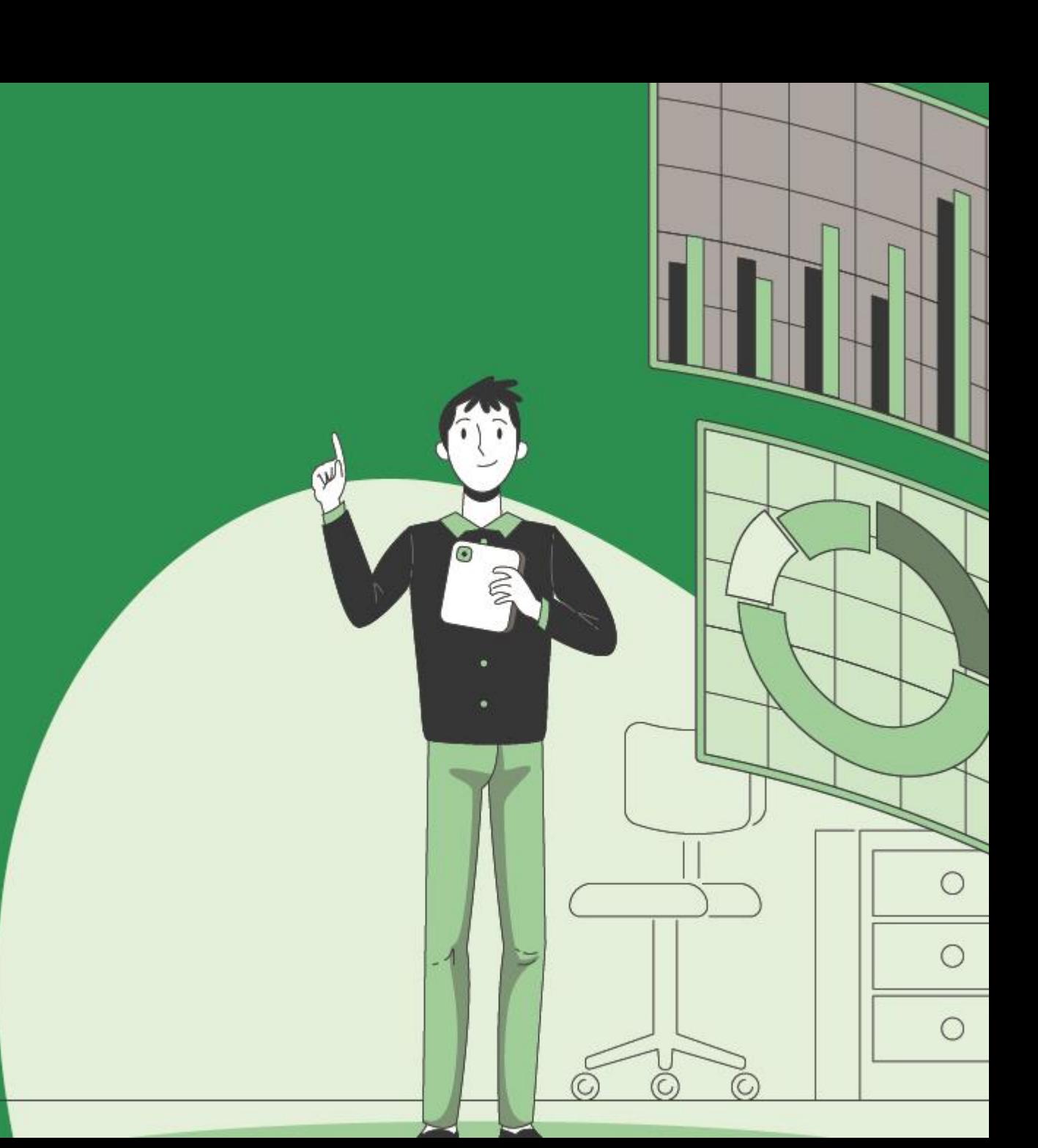

#### **Data**

### **Information**

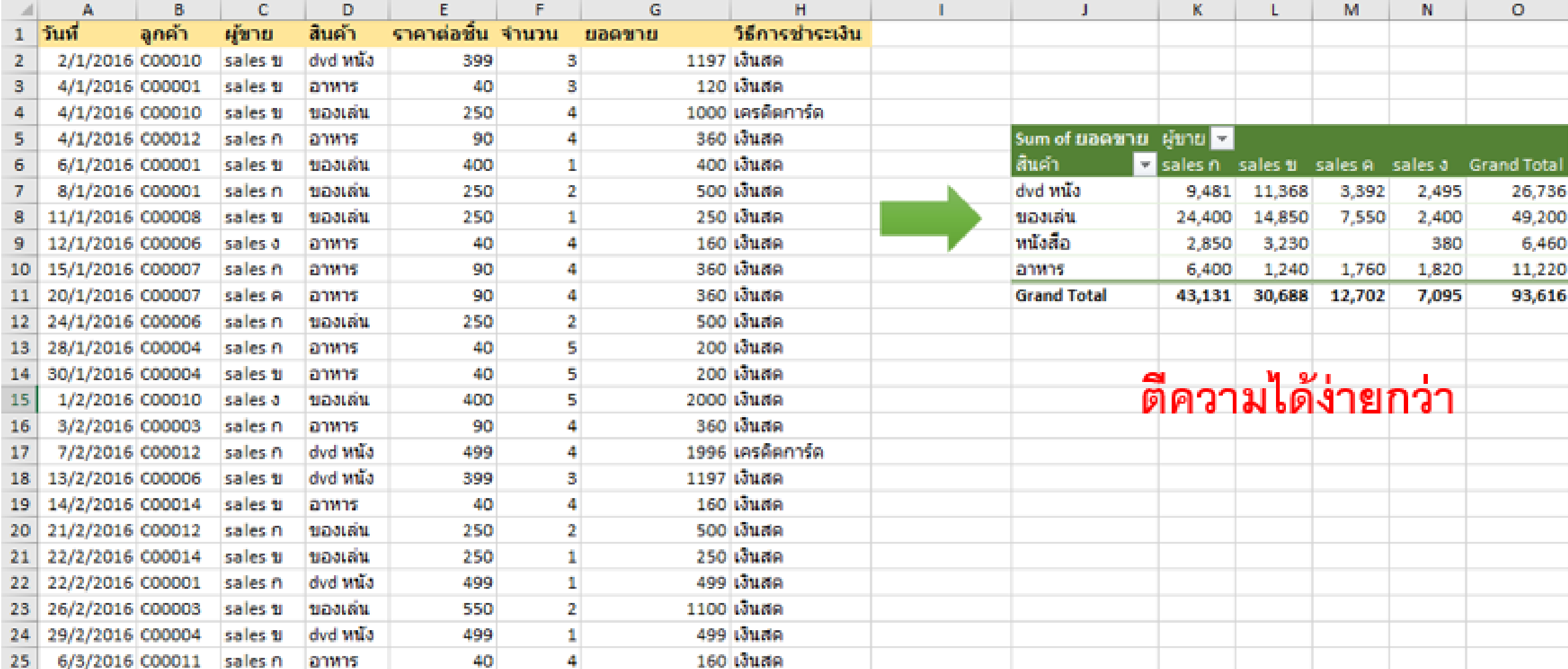

## ส่วนประกอบของ Pivot Table

- **1. Row Label** = ใช้สร ปข้อม ู ลที่หัวของตาราง  $\overline{\phantom{a}}$ ทางด้านซ้าย
- **2. Column Label** = ใช้สร ปข้อม ู ลที่หัวของ  $\overline{\phantom{a}}$ ตารางทางด้านบน
- **3. ∑ Values** = สร ปผลของข้อม ู ลที่ต้องการ โดย  $\overline{\phantom{a}}$ จะต้องกำหนดว่าจะใช้สูตรใด SUM, AVERAGE, MAX, MIN, COUNT เป็นต้น
- **4. Filter** = ใช้กำหนดว่าจะใช้คอลัมน์ใดเพื่อใช้ กรองข้อมูล โดยการแสดงผลจะเป็น Drop down list เพื่อให้เลือกว่าเราจะกรองข้อม ู ลใด

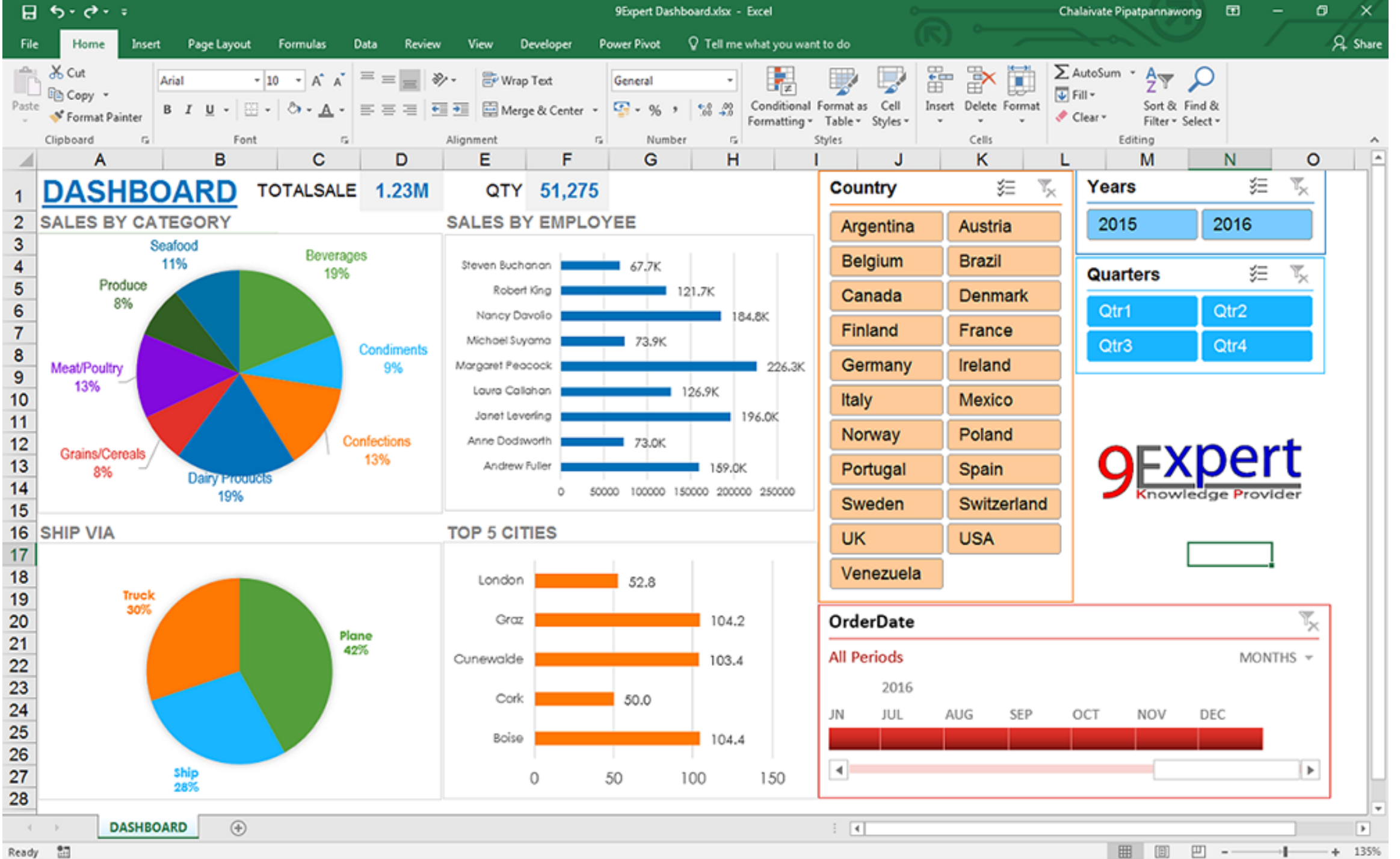

# **เนื้อหา**

- รู้จักกับ PivotTable ของ Excel
- สร้าง Pivot Table แรก
- ส่วนประกอบเครื่องมือ
- การนำมาแสดงผล
- การแสดงผลแบบต่าง ๆ
- การจัดรูปแบบ (Format) ต่าง ๆ
- รูปแบบข้อมูลเพื่อใช้ทำ PivotTable• การคำนวณข้อมูลใน Pivot Table แบบ Wide และ Long format
- การแก้ไขข้อมูล
- การใช้ Table เป็นแหล่งข้อมูลให้ PivotTable
- การจัดกลุ่มข้อมูลวันที่ (date grouping) ให้เป็นระดับปี ไตรมาส และเดือน
- วิธีการสำรวจข้อมูลเบื้องต้นโดย อาศัยข้อมูลฝุ่น PM 2.5 ในกรุงเทพ
- การปรับแต่ง Pivot Table ด้วย

Report Layout

- การสร้าง Slicer เพื่อกรองข้อมูลใน Pivot Table และ Pivot Chart
- การสร้าง Timeline เพื่อกรอง ข้อมูลใน Pivot Table และ Pivot **Chart** 
	-
- การหาค่าผลรวมสะสมแยกตามกลุ่ม ข้อมูล (Running total)
- การสร้างคอลัมน์ใน Pivot Table เพื่อแสดงลำดับ (Rank) ของข้อมูล ในแต่ละแถว

## ไฟล์ประกอบการสอน

<https://www.cmneuro.go.th/doc/index.php?p=km%2F2564-08-05-pivot-table> หรือ <https://shorturl.at/ktxQR>

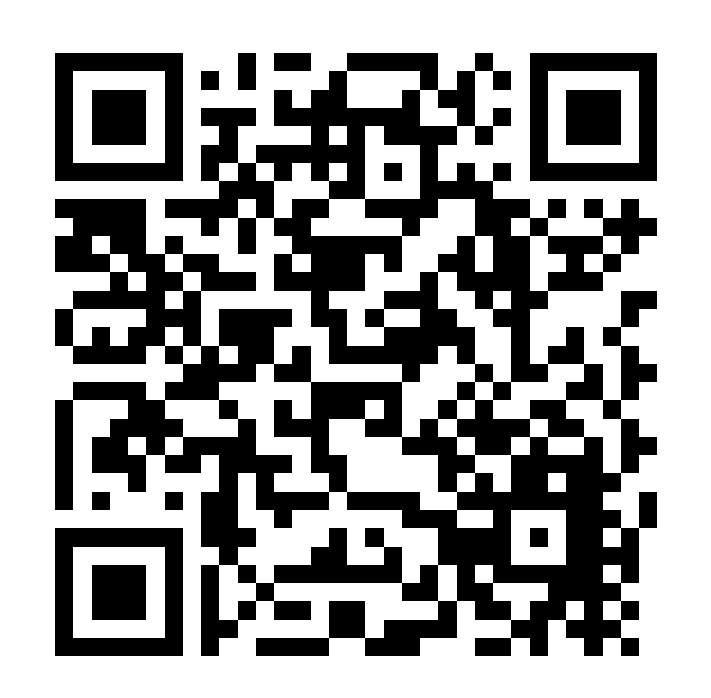